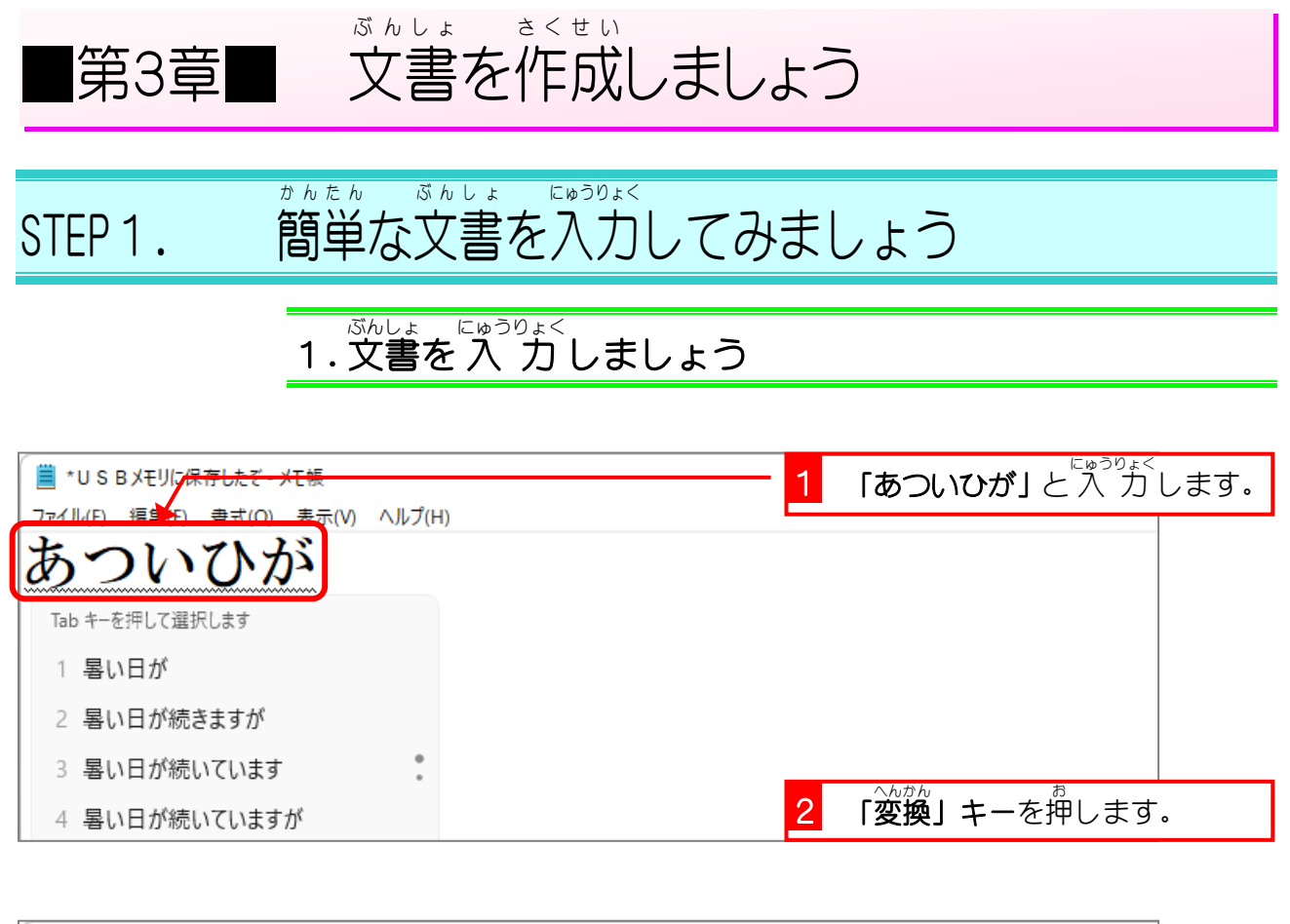

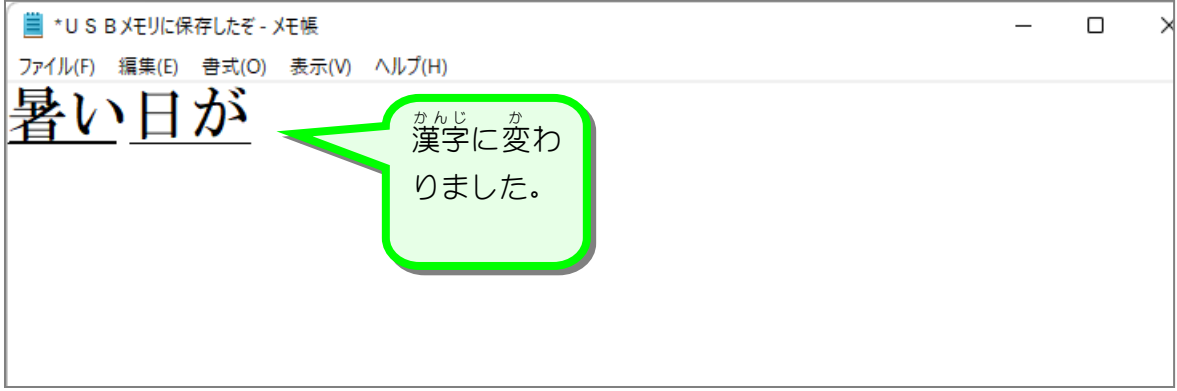

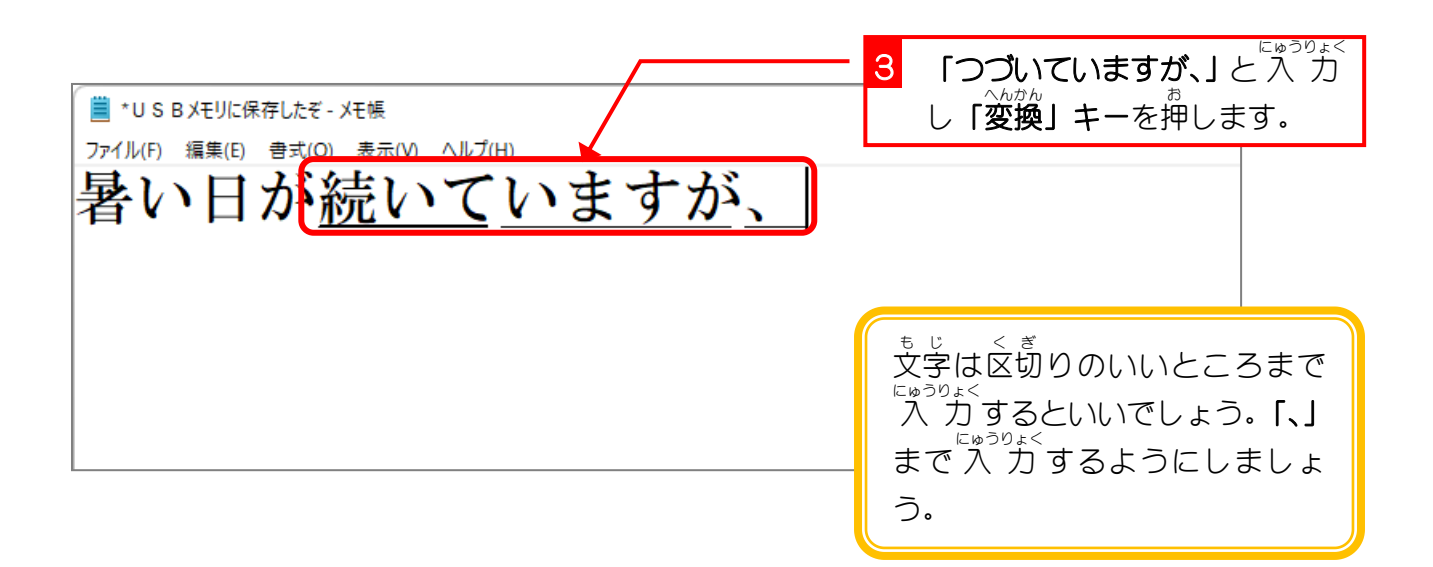

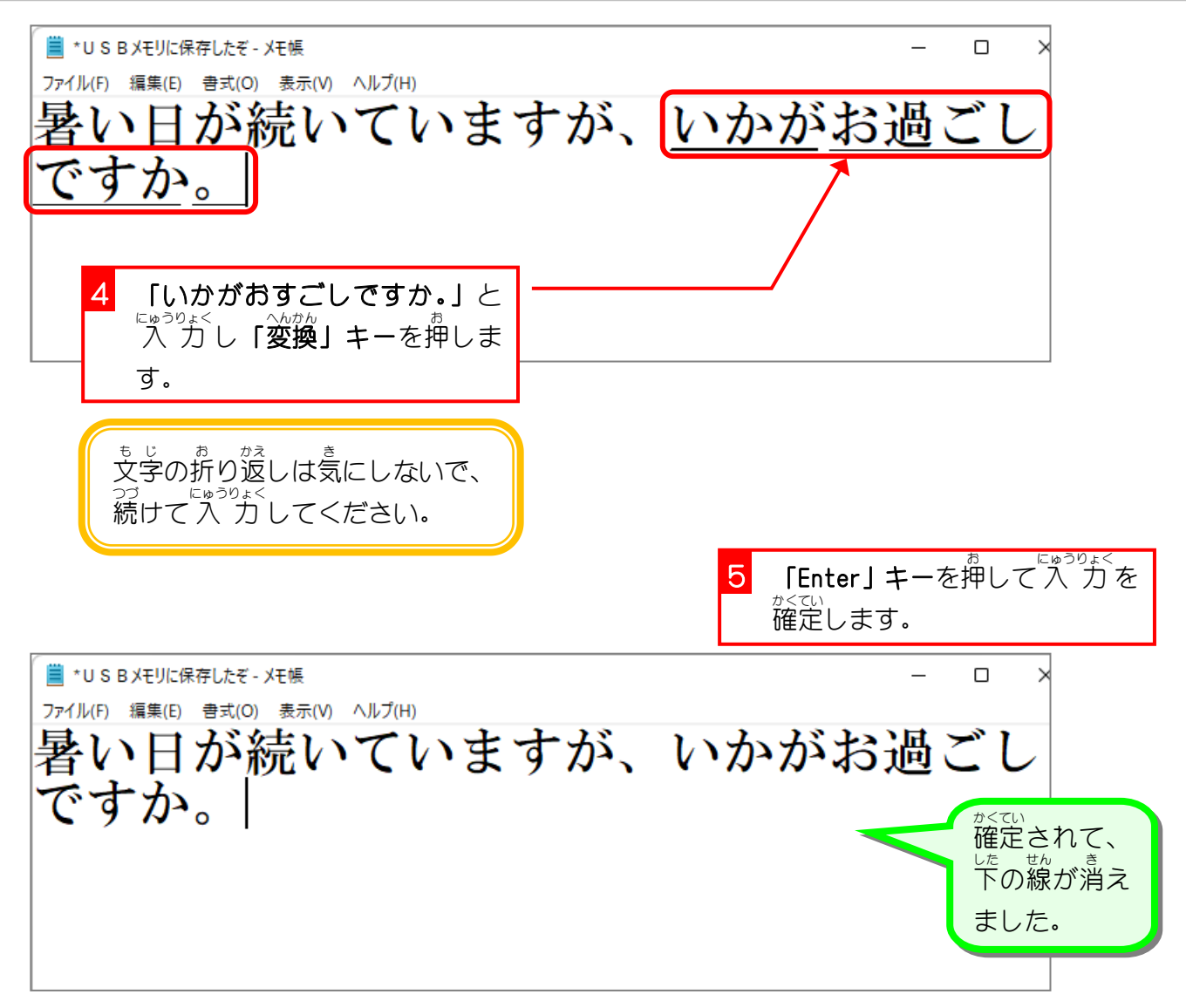

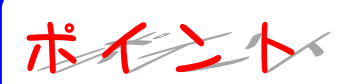

- あまり細切れで"入"力"すると変換の効率が悪くなるので、文字は区切りのいいところまで <sub>にゅうりょく</sub><br>|入 力しましょう。その時に「、」や「。」があれば「、」や「。」も一緒に 入 力します。|
- 「変換」キーを押した後に次の文字を"入"力"すると、変換された文字は自動的に確定され ます。「Enter」キーで確定するのは、一番最後だけでいいでしょう。

■ ぷ。<u>ことば。</u>。。。。。。<br>■ 次の言葉を 入 力 しましょう。 明 あ けまして、おめでとうございます。 本年 も、よろしくお願 いいたします。 ほんねん ねが 国 境 の長 いトンネルを抜 けると雪国 であった。 こっきょう なが ぬ ゆきぐに 夜 よる の底 そこ が白 しろ くなった。信号所 しんごうじょ に汽車 きしゃ が止 と まった。 吾輩 わがはい は猫 ねこ である。名前 なまえ はまだ無 な い。 どこで生 う まれたかとんと見当 がつかぬ。 けんとう ■ ∪SBメモリに「あけましておめでとう」というファイル<sup>窓\</sup>で保存しましょう。

## ■ <sub>ももたろう にゅうりょく</sub><br>■ 桃太郎を 入 カ しましょう。 昔 々 あるところに、おじいさんとおばあさんが むかしむかし 住 んでいました。 す ある日 ひ 、おばあさんが川に洗濯に行くと川上から、 かわ せんたく いい かわかみ 大 きな桃 が、どんぶらこっこ、どんぶらこっこと おお もも 流れて来 なが き ました。

■ ∪SBメモリに「桃太郎」というファイル<sup>釣</sup>で保存しましょう。

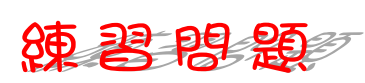

■ 鷂の恩返しを 入 力 しましょう。 昔 むかし あるところに、まずしいおじいさんとおばあさんが いました。

ある寒 さむ い雪 ゆき の日 ひ 、おじいさんが町 まち へたきぎを売 う りに行 い った帰 かえ り道 みち 、わなにかかって苦 くる しんでいるツルを見 み つ けました。

■ ∪SBメモリに「鶴の恩返し」というファイル名で保存しましょう。

## STEP 2. かんじ がうまく変換 へんかん されない場合 ばあい は

ぶんしょ 「『ゅっぷん」。<br>文書を 入 力 していると漢字がうまく変換されない場合があ<br>、 ります。そんな時 の対処 方法 を勉 強 しましょう。

## 1. 変換前 へんかんまえ の状 態 じょうたい に戻 もど す

 $\overset{\hat{\pi}_{A\cup C}}{\tilde{\mathcal{R}}}\subset \overset{\sim}{\mathcal{R}}$ 定て「Esc」(エスケープ) キーを押すと変換前 に戻すことができます。 《hthuì làng là shuì lui lui shuì lui shuì lui shuì lui shuì lui shu<br>こうしんさいしゃ こうしん こうしん しょうじゅう 変換前に戻してから修 正しましょう。 へんかんまえ もど しゅうせい

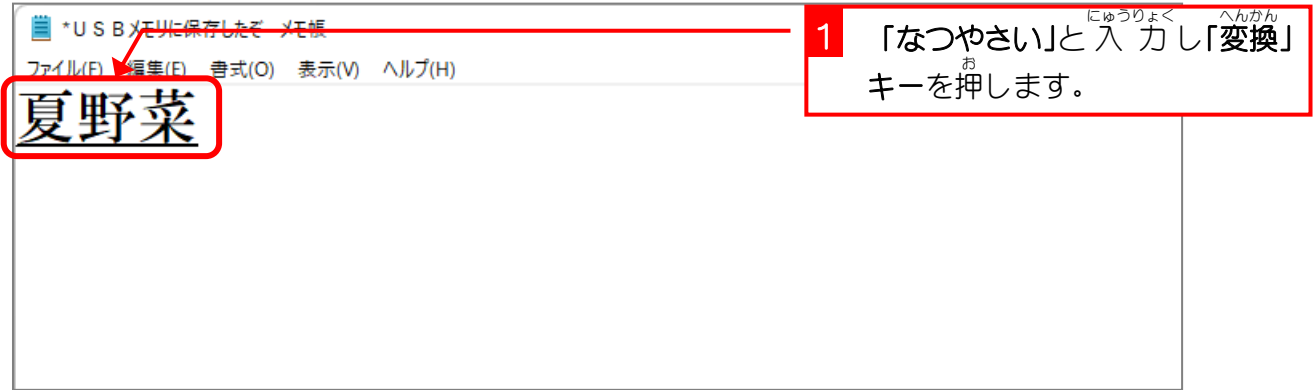

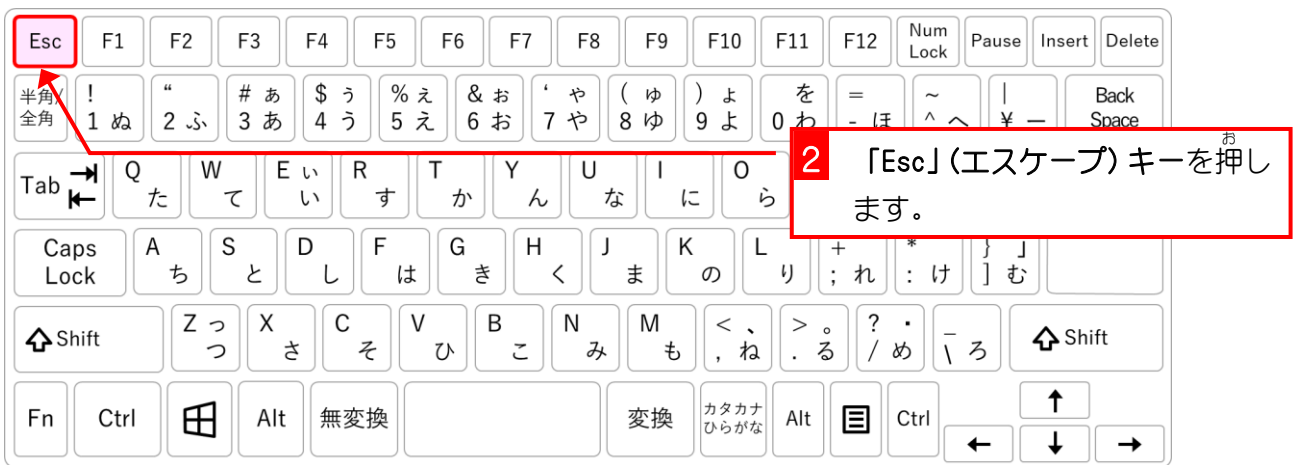

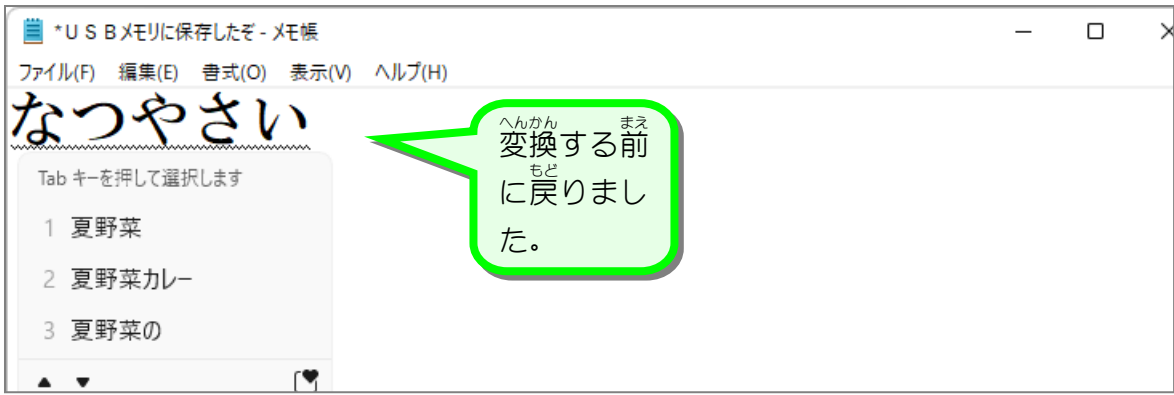

Windows 11 入門

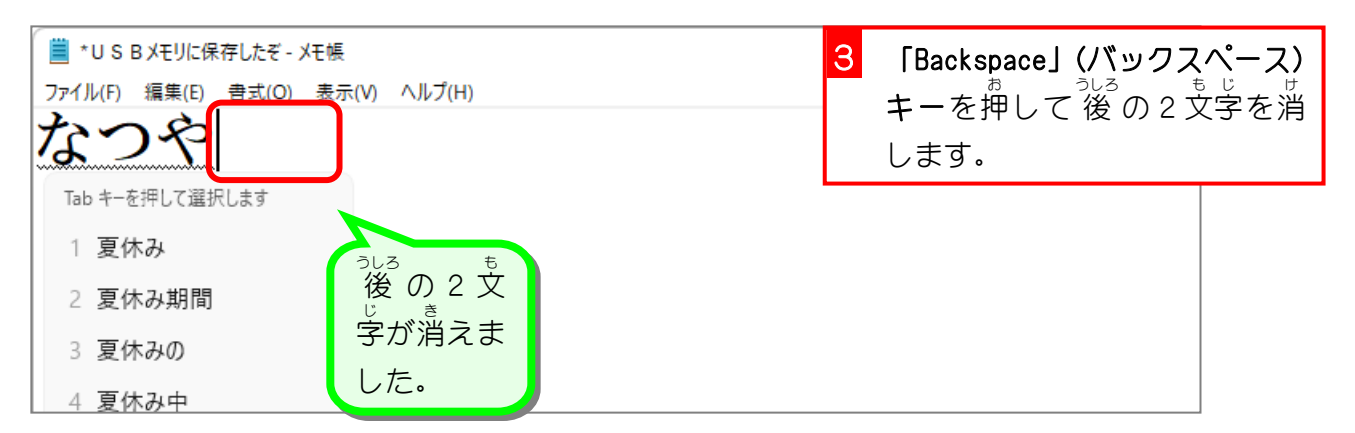

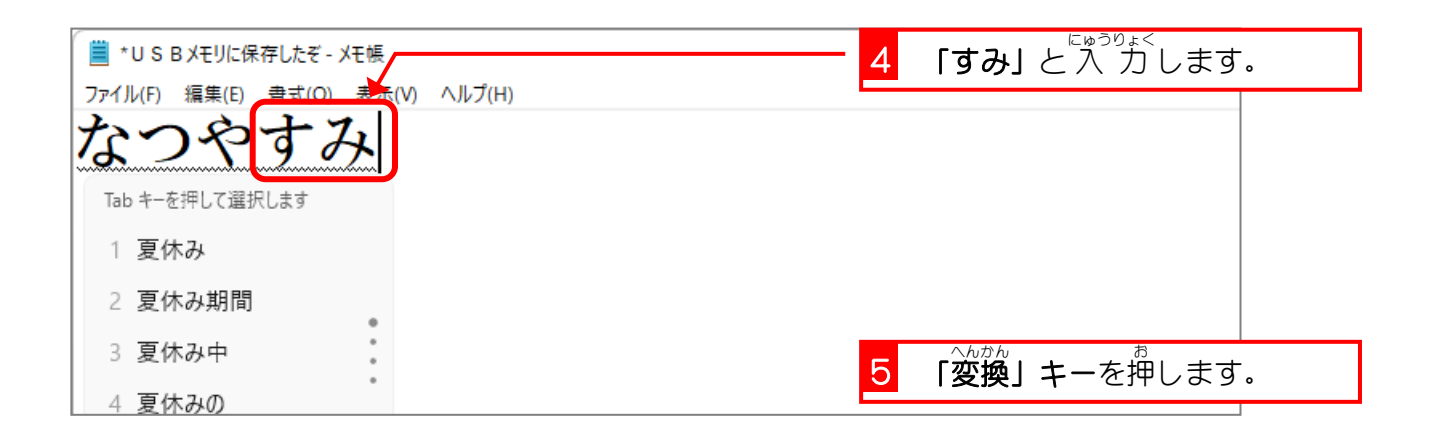

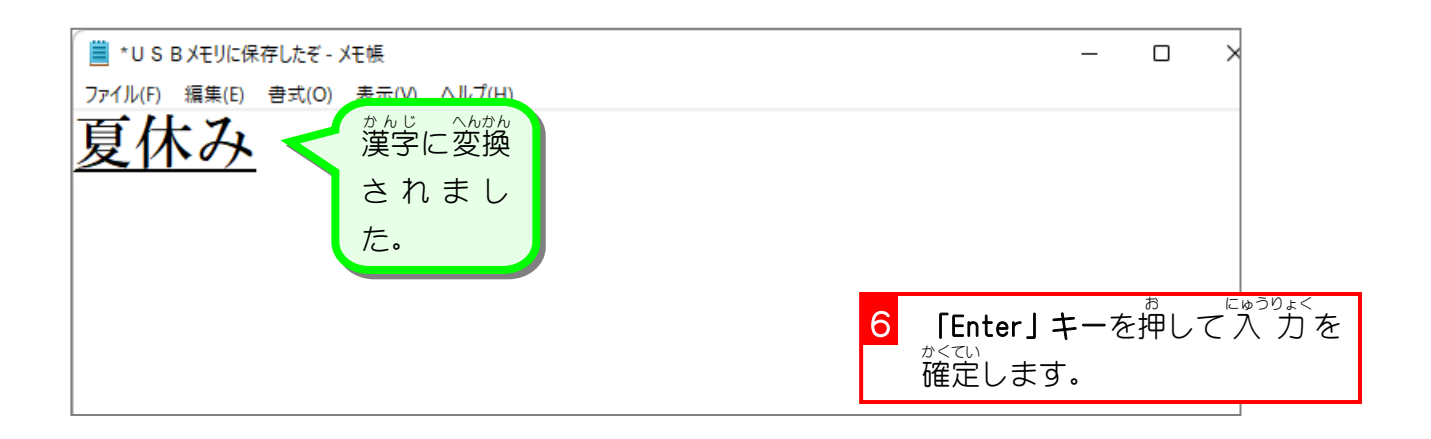

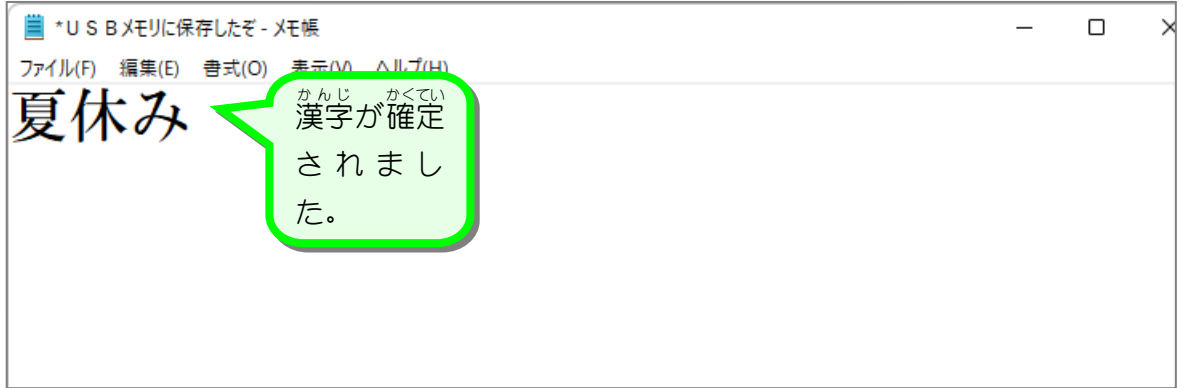

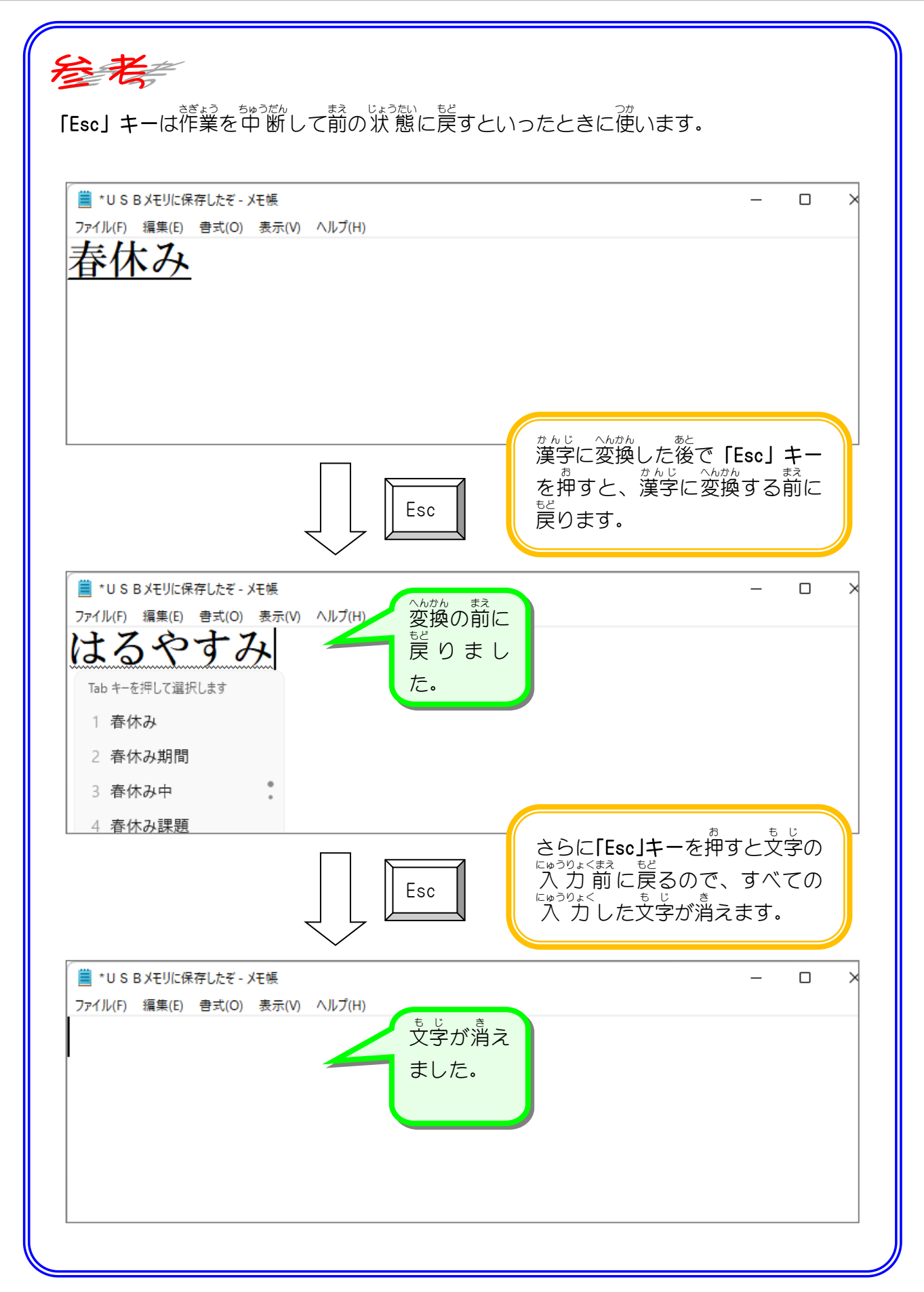

2.変換する場所を変える

- <sub>おぉ</sub><br>「**大きな汽車」**と入 力してみましょう。

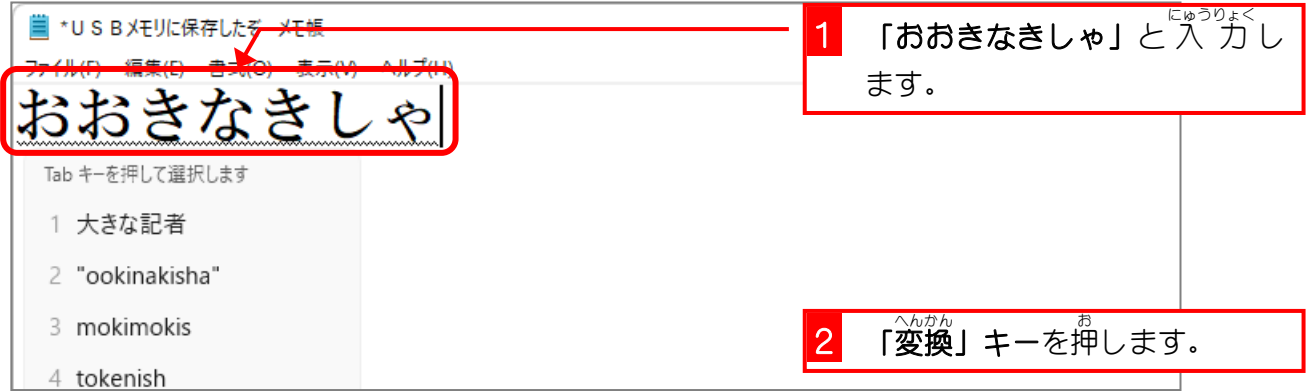

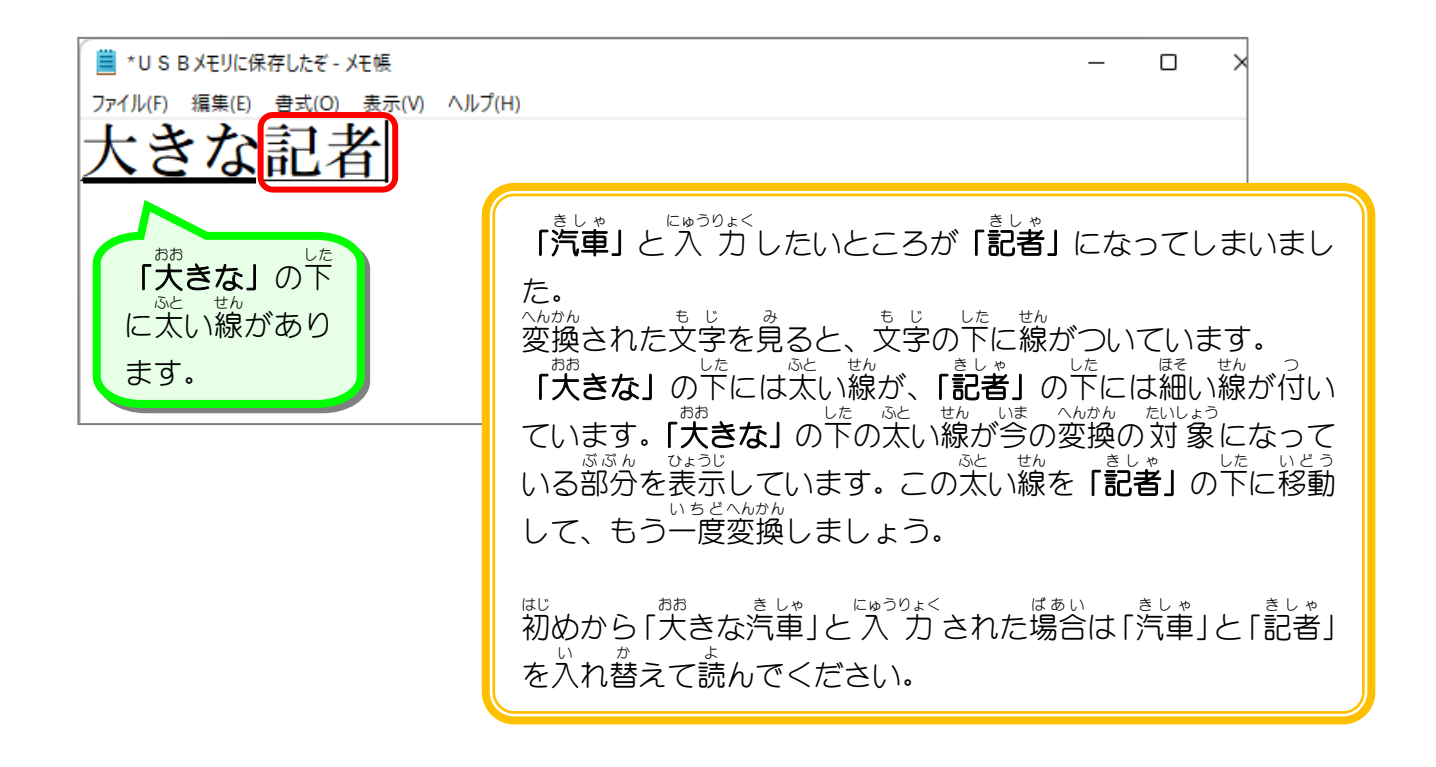

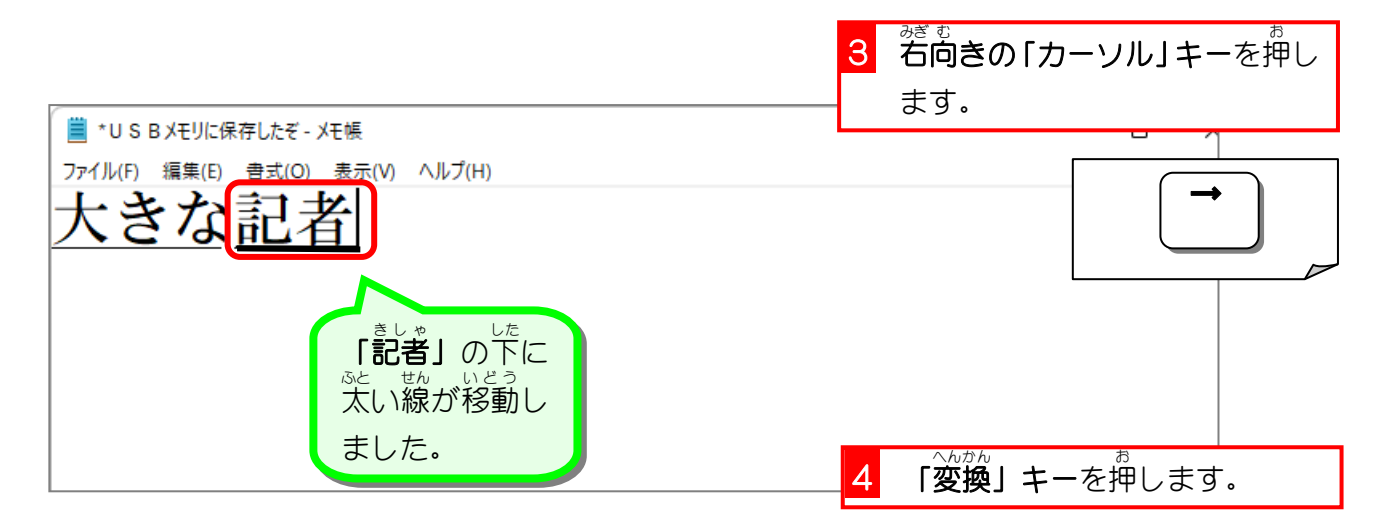

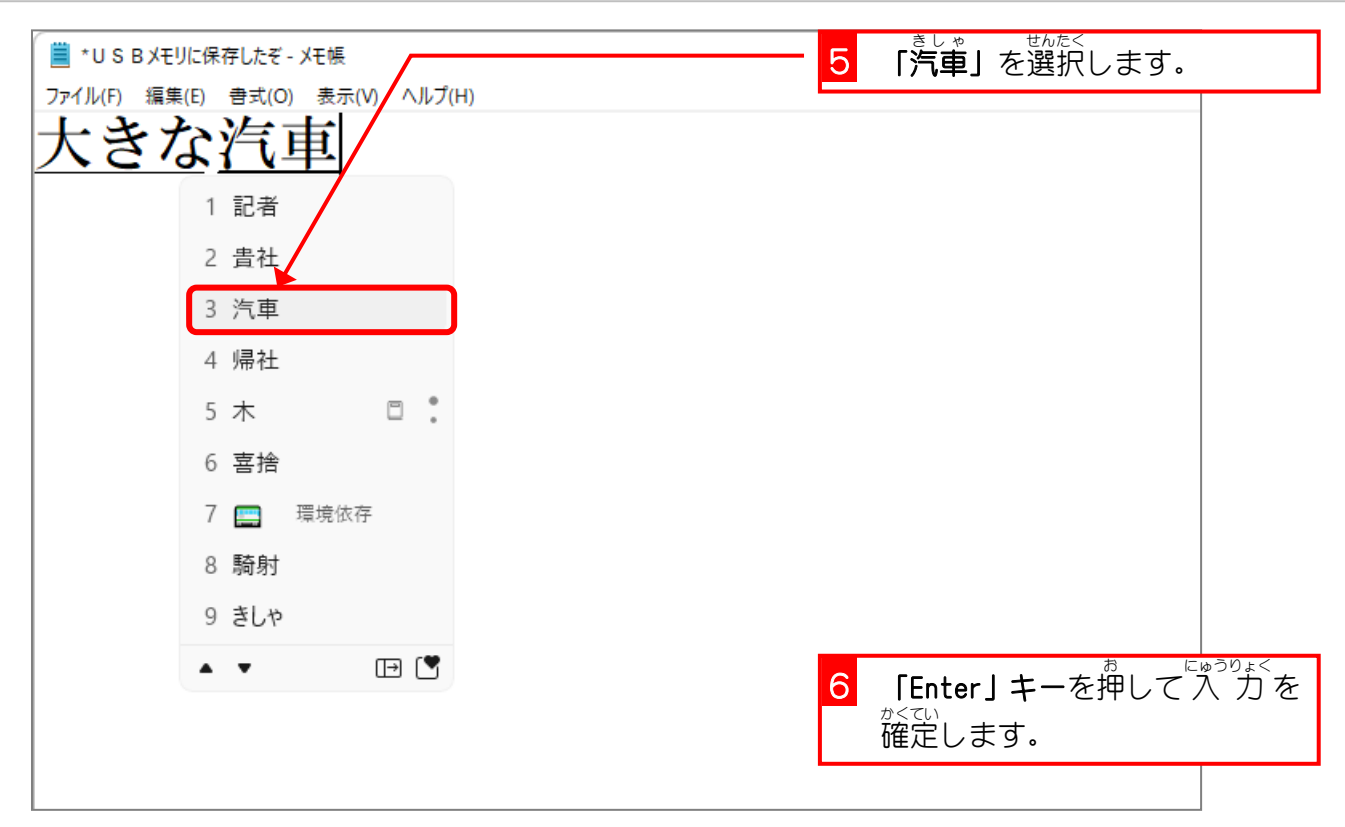

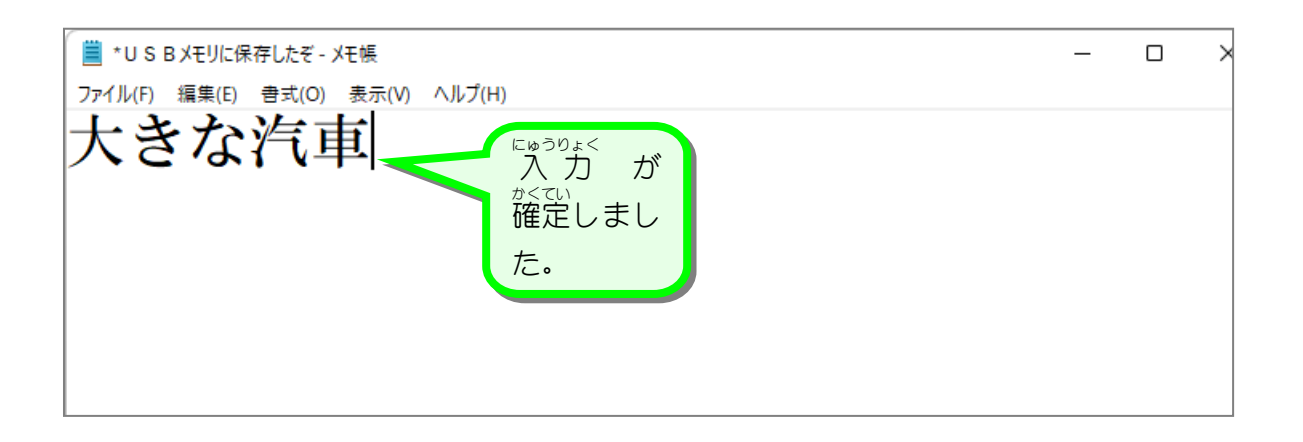

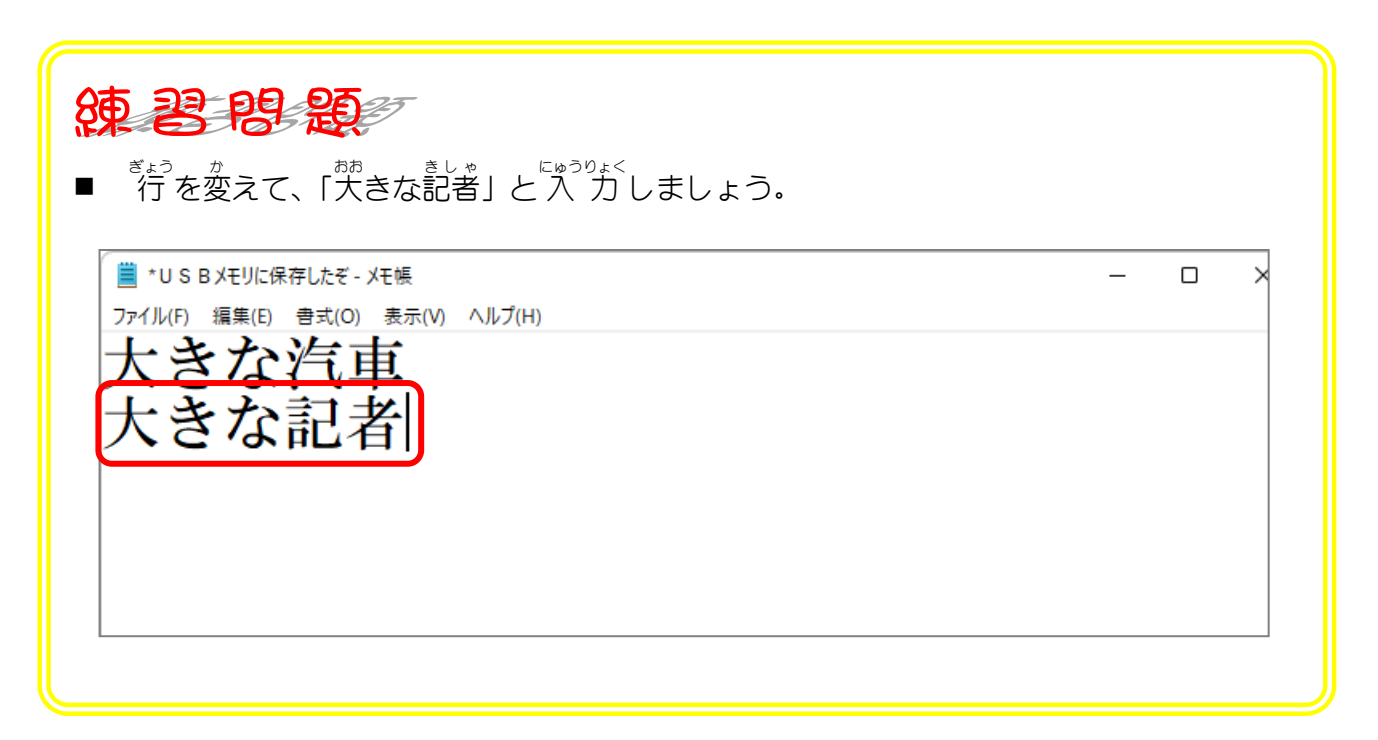

纯君思疑

■ 茨の言葉を 入 "力 しましょう。( ^) の中の文字は 入 "力 する必要はありません。

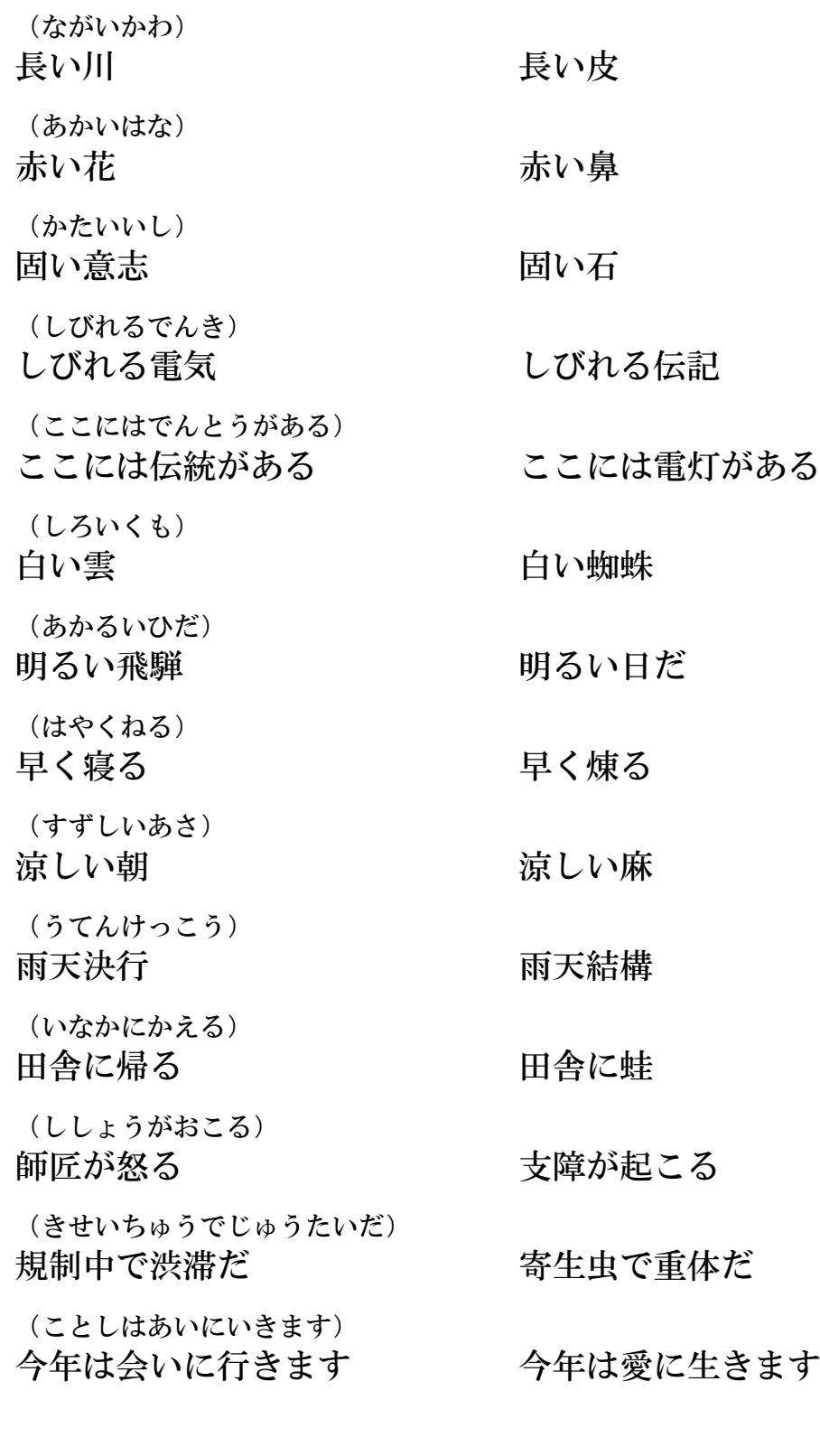

■ ∪SBメモリに「笢い川と長い皮」というファイル名で保存しましょう。